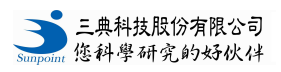

## 數位顯示立體定位儀**\_**使用說明

## 操作

- 1. 將定位儀放在水平桌面上,並連結各軸之電線。
- 2. 移動操作手臂確認各軸連結是否正確。

## 功能設定

\* 長按"P": 進入設定 按"X/**▲**": 選擇 按"**Z/\***": 儲存

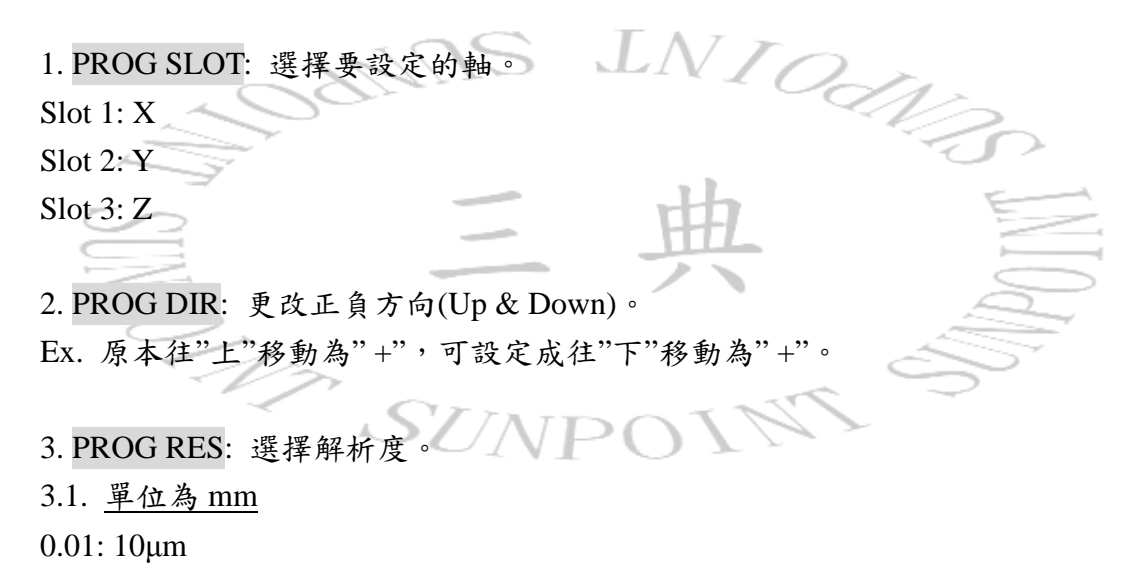

- 0.05: 50µm
- 0.1: 100µm
- 0.5: 500µm
- 1.0: 1000µm (1mm)

3.2. 單位為英呎 \_0.001: 0.001 英呎 \_0.005: 0.005 英呎

\_0.01: 0.01 英呎

4. PROG REF: 設定非"0"的起始點。

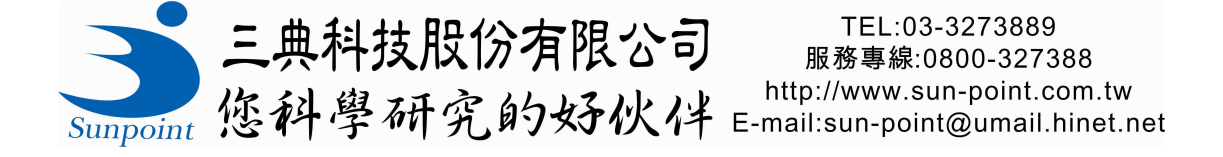